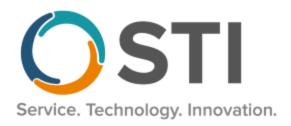

## **ChartMaker® Practice Manager Release Notes**

ChartMaker® 2018.2 (fv6.6.2)

## **Important Notifications**

- Upgrade from Microsoft Server 2008 and Windows 7 Since January 2020, your Windows 7 workstations and Microsoft 2008 Servers are no longer supported. Even with security patches, <u>problems may still arise</u> if you choose not to upgrade. In addition, your workstations are not HIPAA compliant. To avoid these issues, contact our <u>Technical Services Department</u> today.
- SQL Server 2016 & the ChartMaker 2018.2 (File Version 6.3.3) Upgrade Beginning with ChartMaker 2018.2 (File Version 6.3.3) Upgrade, a warning message will appear upon the completion of the upgrade regarding the transition of the ChartMaker Medical Suite to using SQL Server 2016, for those offices where an automated upgrade to SQL Server 2016 was not possible. See the figure below. If you are receiving this message, to avoid potential issues and to ensure your system remains HIPPA compliant, it is important to contact either STI Hardware Helpdesk, or your software vendor, to review your options.

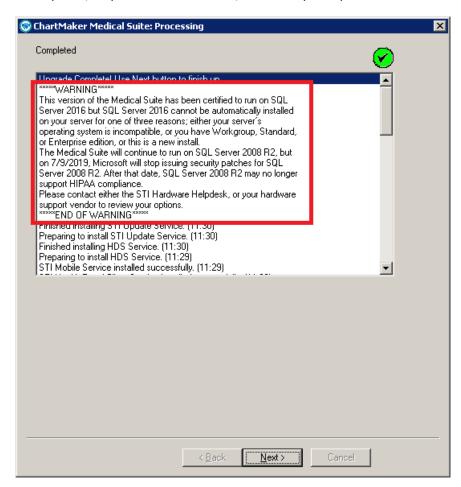

ChartMaker Medical Suite SQL Server 2016 Warning

## Clinical

- **Clinical Immunization\*** The program has been updated to ensure that the latest CVX codes and CVX mappings, MVX codes and MVX mappings, Manufacturers, and NDC codes, per the latest CDC guidelines, are used for immunization procedures.
  - \* This feature was released in the CMMS 6.6.2.322 hot fix release.
- Clinical Immunization Immunization Registry CT WiZ In previous versions, an issue could arise where the Publicity Code Effective Date (PD1.18) was not being added to the immunization file, even though the Reminder Preference and Effective Date was added in the Consent dialog for CT WiZ. This would result in an error message being generated causing the file not to be sent. This issue has been corrected.

## **Patient**

• Patient – Consent – The Consent dialog (accessed via the Consent button), has been updated with an Electronic Patient Statements section that allows you to configure patient and/or responsible party consent for receiving electronic patient statements via text and/or email for each case of a patient's account. See Figure 1. In the Electronic Patient Statements section, you can select the Case that you want to configure consent for, and the Responsible Party will display for that case along with the consent options: Receive eStatements via text, Receive eStatements via email, or Do not consent to receive eStatements via text/email. You can repeat this process for the patient's other cases (only active cases will be available in the Case drop-down list) as needed.

When consent is given for the patient or responsible party, the applicable cell number and/or email address for the patient and/or responsible party will be included in the EPS file when patient statements are generated for the patient.

Please Note: The feature of receiving Electronic Patient Statements via text or email will be available later this summer. A notification will be sent to offices when this is available.

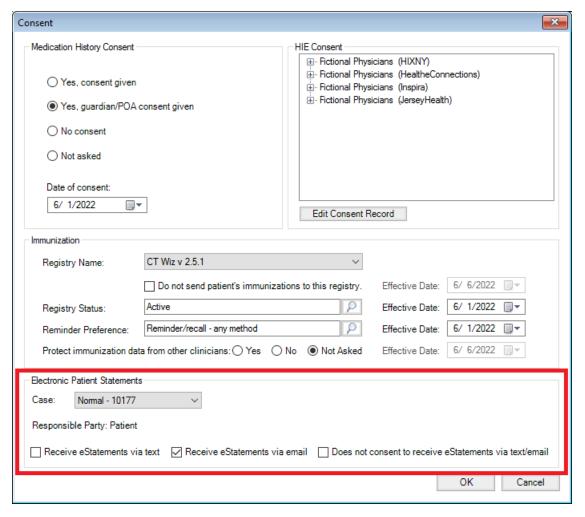

Figure 1 - Consent - Electronic Patient Statements

Some icons are from the Silk icon set by Mark James (<a href="http://www.famfamfam.com/">http://www.famfamfam.com/</a>). All rights reserved. Licensed under a Creative Commons Attribution 2.5 License (<a href="http://creativecommons.org/licenses/by/2.5/">http://creativecommons.org/licenses/by/2.5/</a>).

Some icons are from the Fugue icon set by Yusuke Kamiyamane (<a href="http://p.yusukekamiyamane.com/">http://p.yusukekamiyamane.com/</a>). All rights reserved. Licensed under a Creative Commons Attribution 3.0 License (<a href="http://creativecommons.org/licenses/by/3.0/">http://creativecommons.org/licenses/by/3.0/</a>).